## AVC EMAIL & GOOGLE DRIVE A NEW WAY TO COMMUNICATE AND BE PRODUCTIVE

### © Michele Lathrop, 2014

# AVC EMAIL

- As an AVC student you have an email address from the college.
	- It looks something like this:  $\frac{\text{m} \cdot \text{m} \cdot \text{m} \cdot \text{m} \cdot \text{m} \cdot \text{m} \cdot \text{m} \cdot \text{m}}{2 \cdot \text{m} \cdot \text{m} \cdot \text{m} \cdot \text{m} \cdot \text{m} \cdot \text{m} \cdot \text{m} \cdot \text{m} \cdot \text{m} \cdot \text{m} \cdot \text{m} \cdot \text{m} \cdot \text{m} \cdot \text{m} \cdot \text{m} \cdot \text{m} \cdot \text{m} \cdot \text{m} \cdot \text$
	- First letter of your first name + last name + a possible number  $@$  avc.edu
- You get to keep this email for life, unless you break college rules and policies.
- AVC used to have its own smaller email system but it was getting old and could not handle the college's needs.
- AVC has a contract with the company Google. They provide the system that takes care of our email addresses.
	- Benefits: Email can be kept for life. Email is available anywhere from the web and there is a lot more space available to save emails.

# HOW TO USE AVC EMAIL

# •There two ways to open your AVC email

1.Through your MyAVC portal 2.Through the Google website

# THROUGH YOUR MYAVC PORTAL

Note: The first time you log into your new email address you will see a message that explains that your are signing up for Google mail. You will have to agree to the terms and conditions.

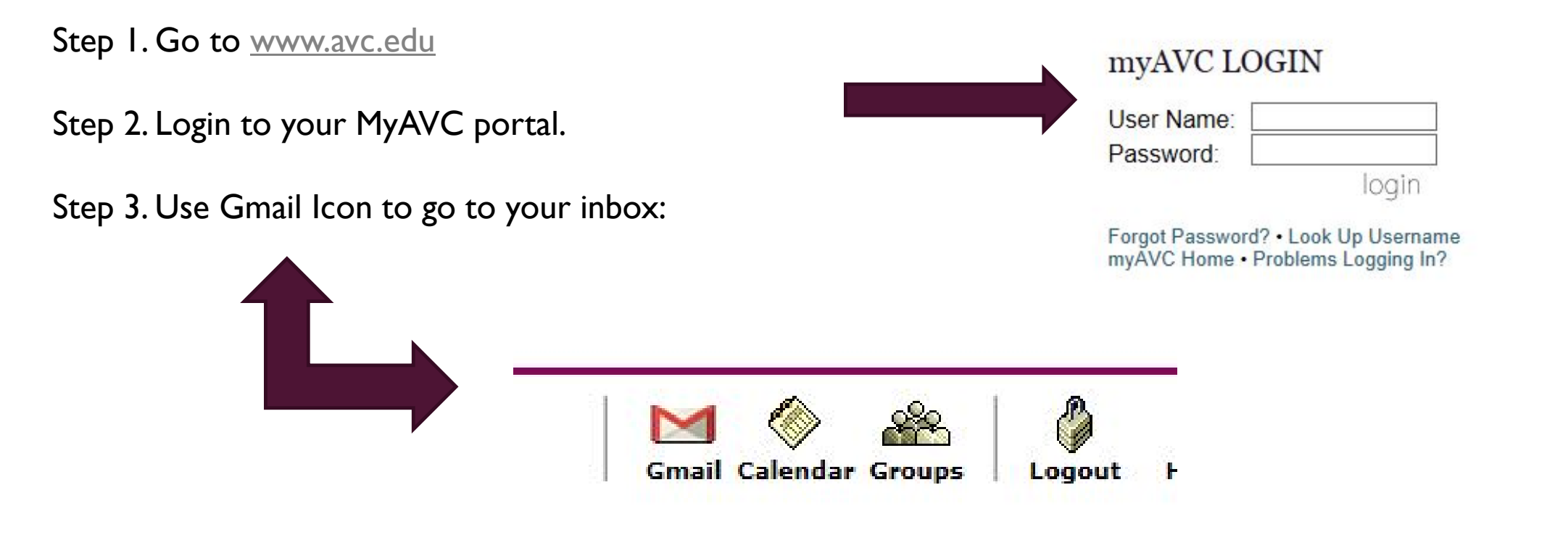

#### DIRECT PATH THROUGH GOOGLE WEBPAGE

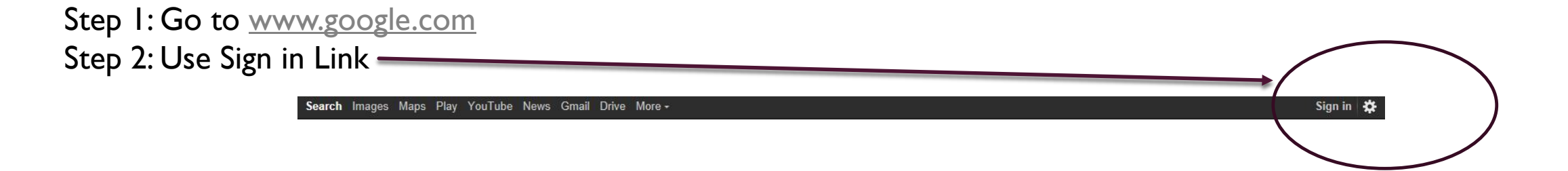

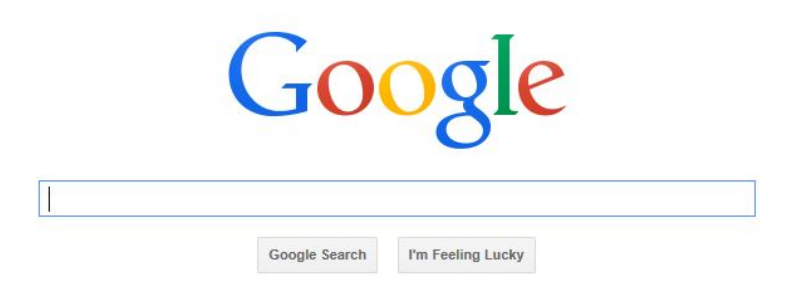

#### ONE GOOGLE ACCOUNT FOR EVERYTHING GOOGLE

- There are several Google applications that are available for free. We will look at some of them later.
- In order to make usage of these applications more efficient Google has made access possible through one Google account. You can sign in through accounts login page.

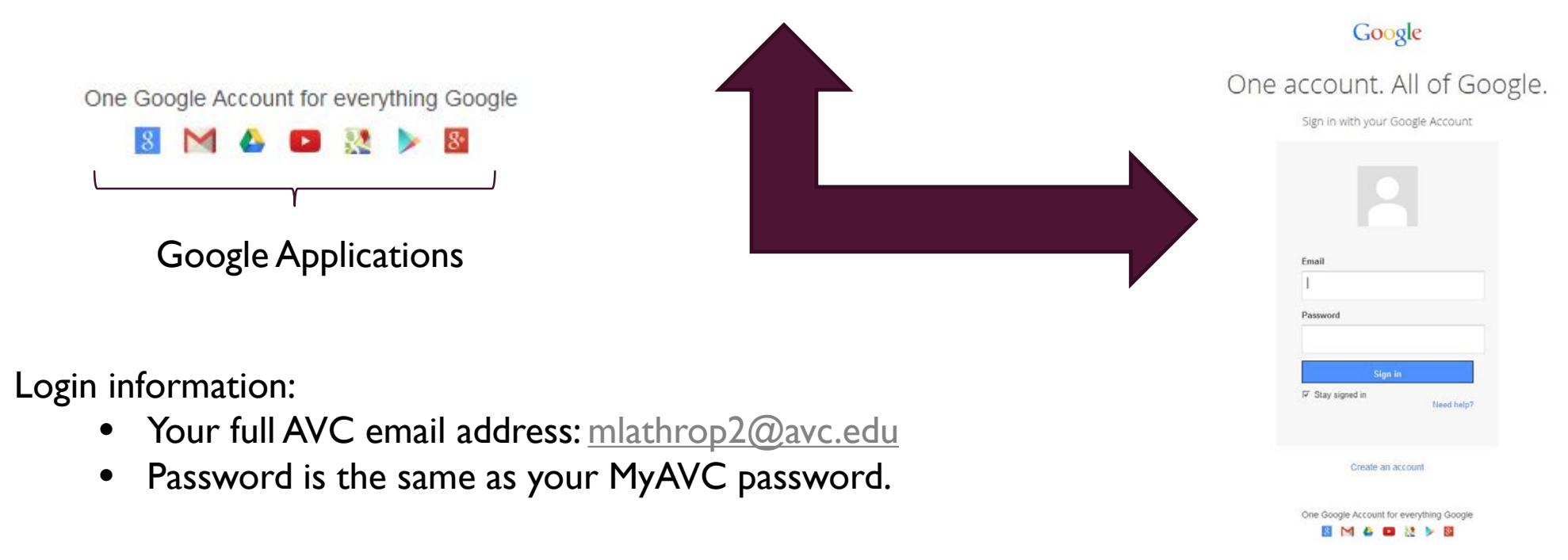

Note: Always remember to log out when you are done using Google services!

#### GOOGLE/AVC EMAIL INBOX

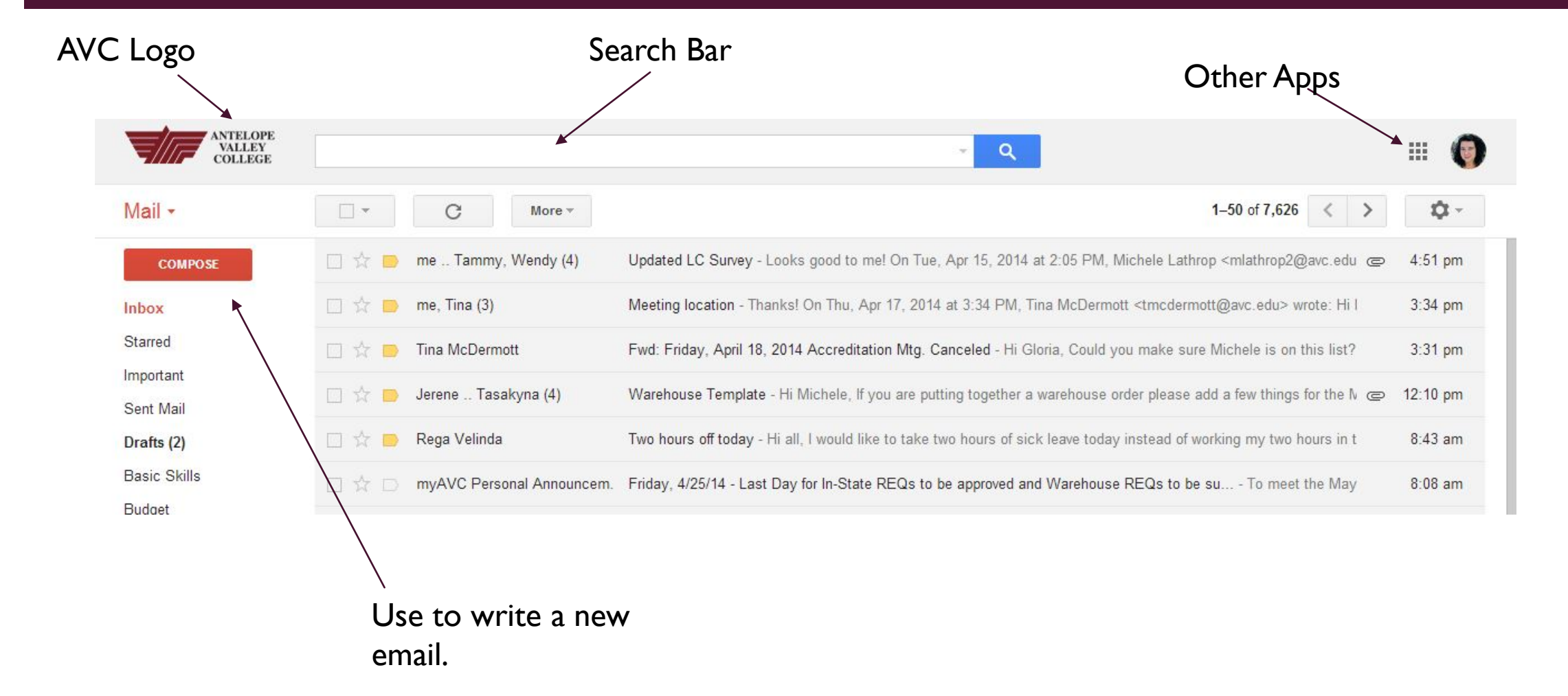

#### COMPOSING A NEW EMAIL

When you hit the compose button a new window will show up in the lower right corner of your browser window.

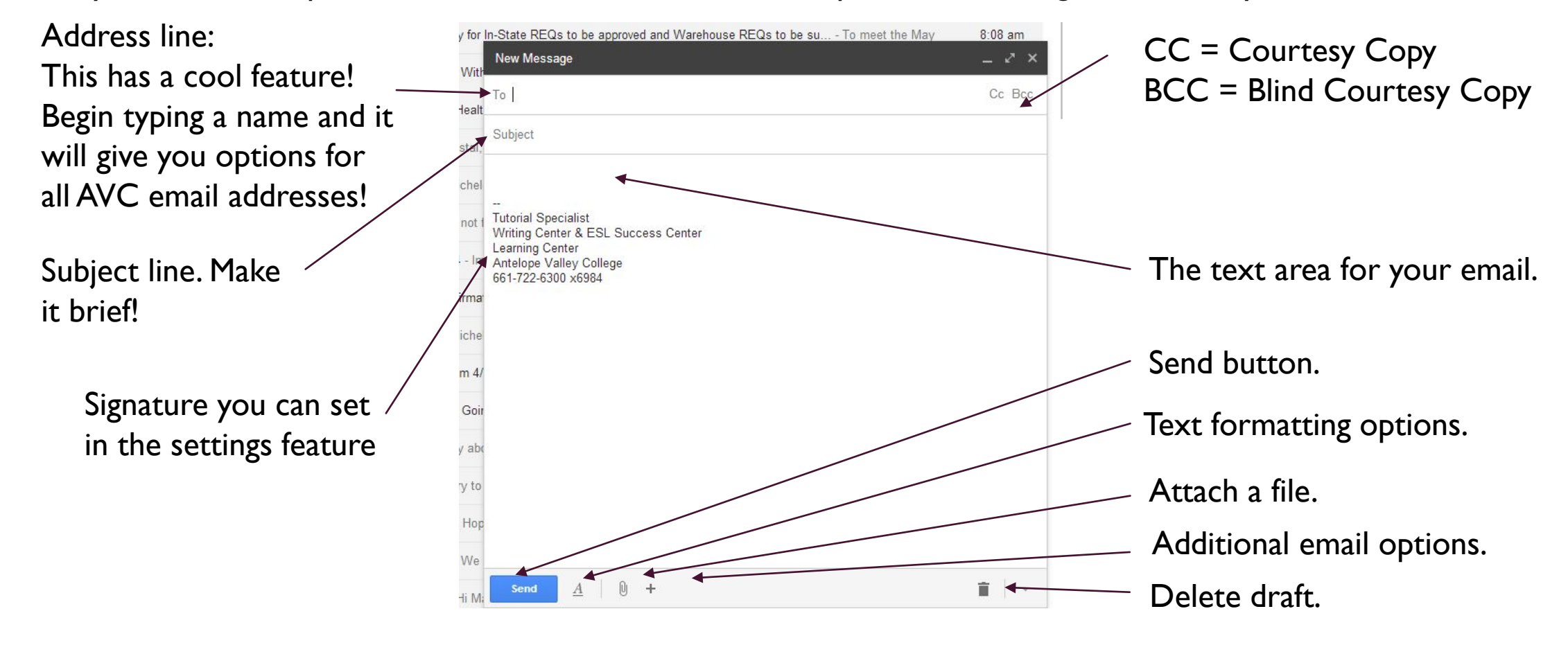

#### GOOGLE APPS

#### Let's look at some of the most useful Google Apps.

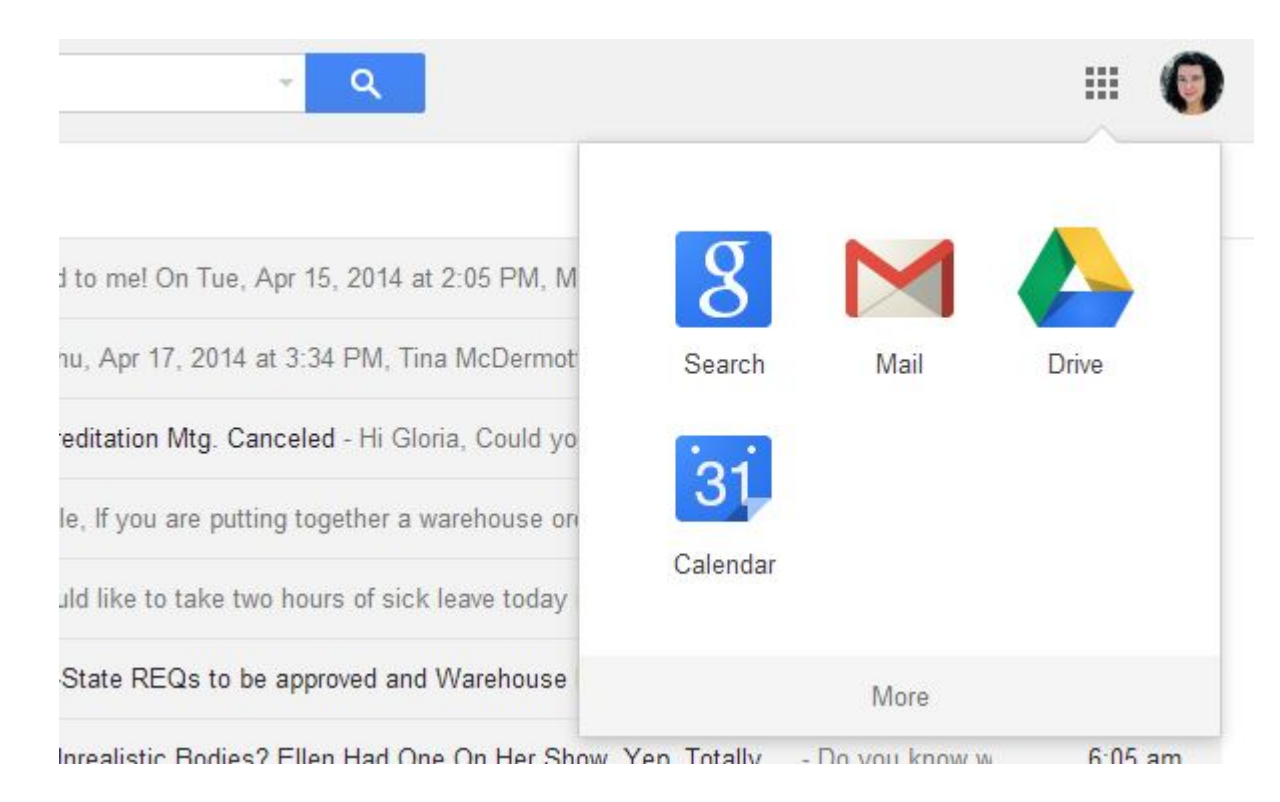

- Google Search takes you to the Google Search Engine.
- Drive is where you can save and create documents!
- The Google Calendar is an interactive tool to schedule events and dates in your life.

#### GOOGLE DRIVE

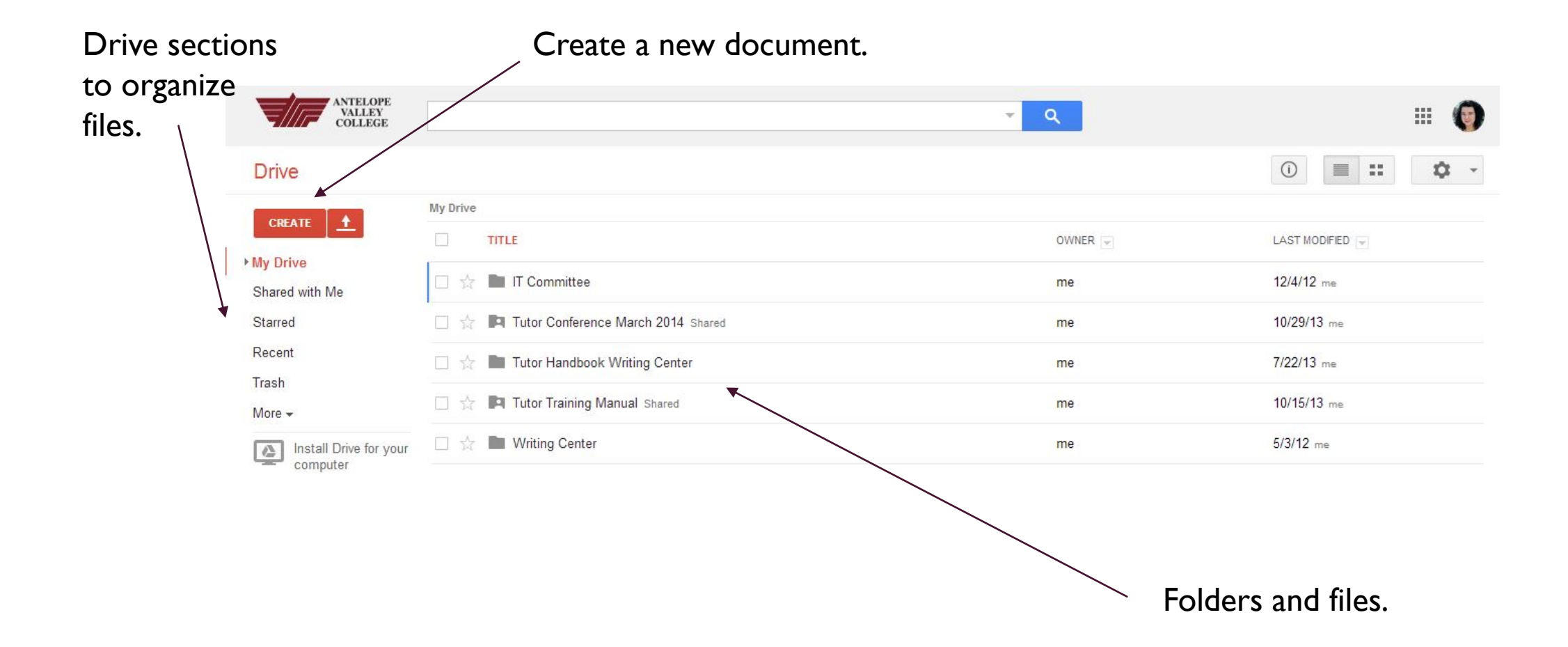

#### GOOGLE APPS – LIKE MS OFFICE - JUST FREE!

- Google Apps are free, scaled down versions of MS Office. Here you can create word documents, excel sheets, powerpoint presentations and other cool stuff.
- It "auto-saves" while you work, so you never lose your changes if the computer crashes.
- It's accessible from anywhere you can get into the internet no flash drive required!
- Let's go to and try some of the features out!

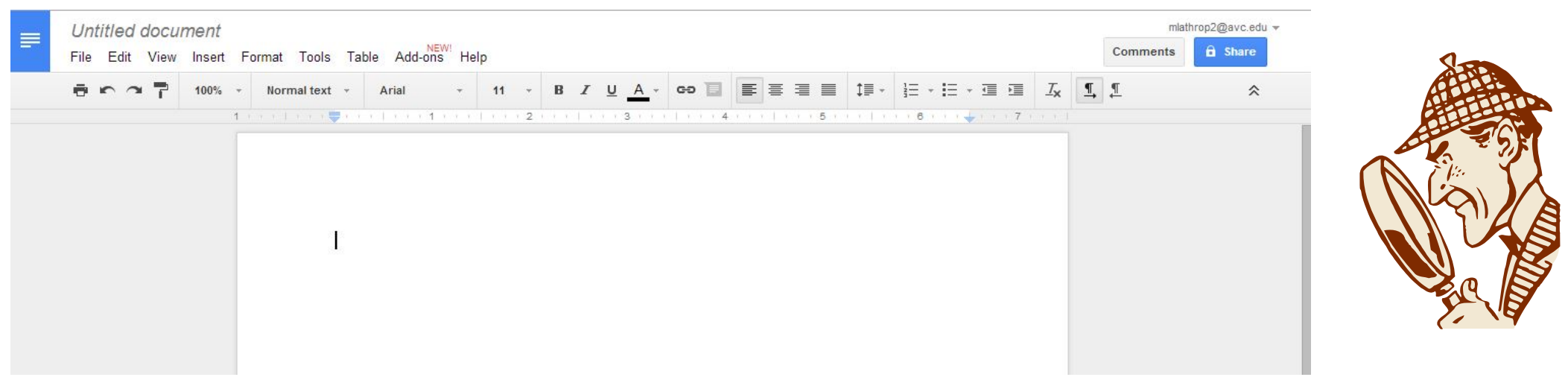

#### GOOGLE APPS – A FLASH DRIVE ON THE GO

- Remember that Google Apps allow you to save your documents on the Google server therefore making them accessible from anywhere you have an internet connection – even on your smartphone!
- Download the various apps and you can create, share, collaborate, search and save from anywhere.

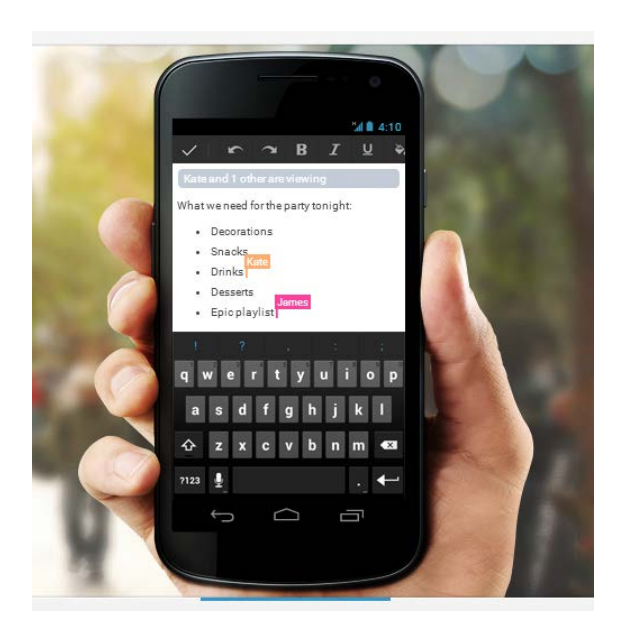

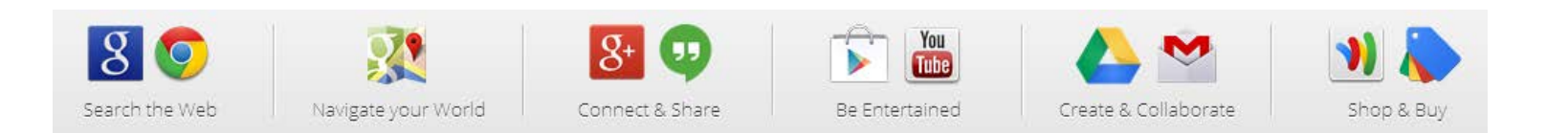

#### GOOGLE CALENDAR

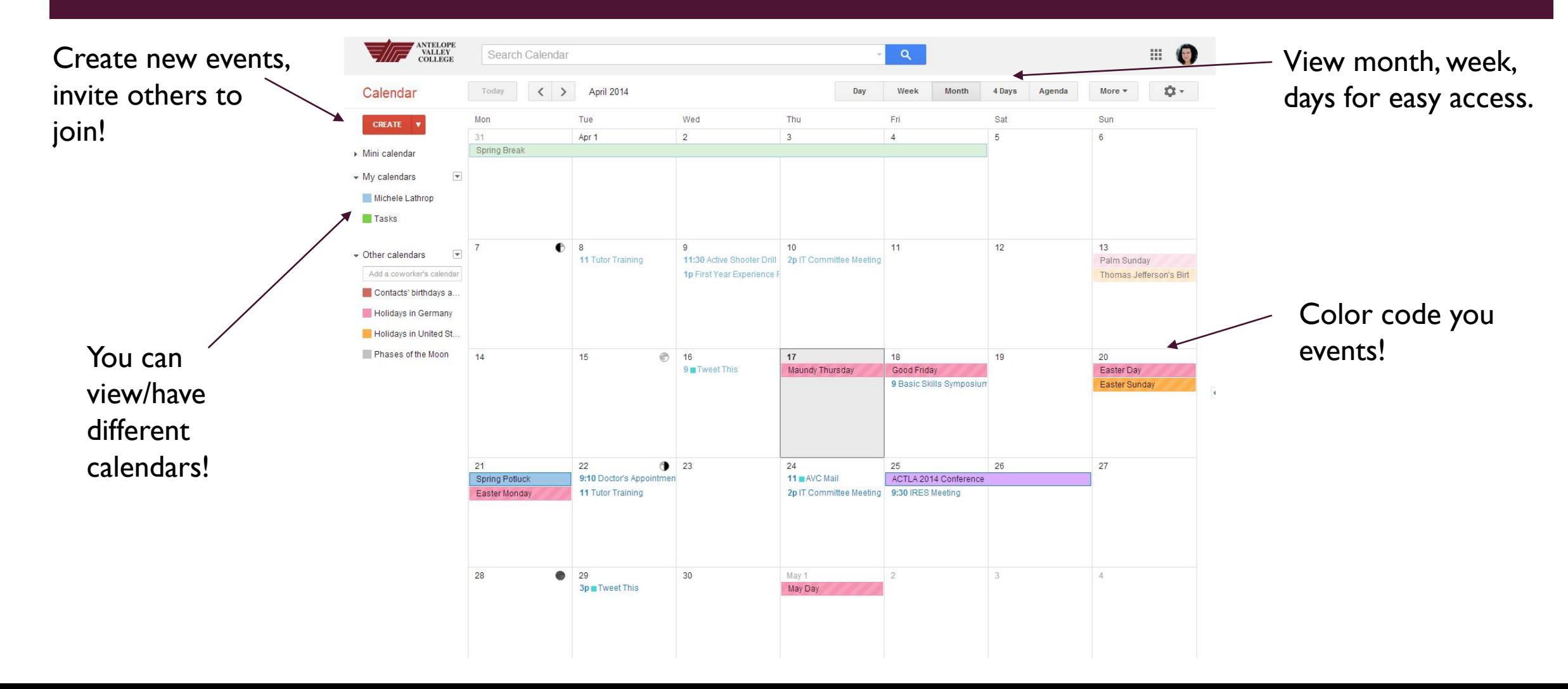

BEFORE YOU GO…

## Questions?

# Have you Googled today?

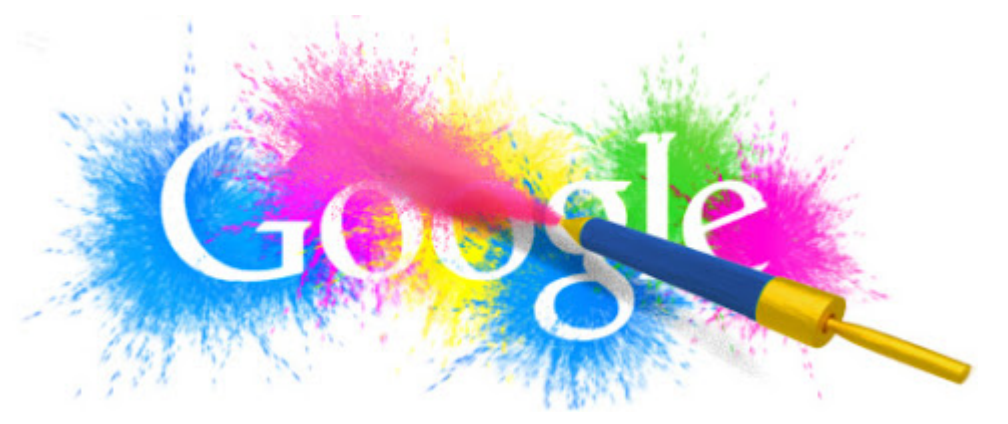